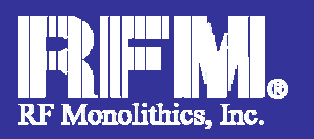

# **Third Generation Virtual Wire Development Kit Quick Start Guide**

#### **General Overview**

The Third Generation (3G) VWO Development Kits are available as:

- DR7000-DK (433.92 MHz)
- DR7001-DK (315.00 MHz)
- DR7003-DK (303.825 MHz)
- DR8000-DK (916.5 MHz)
- DR8001-DK (868.35 MHz)
- DR8100-DK (916.5 MHz w/DSSS)

The 3G Development kits allows for complete evaluation and application development of RFM's SRR (Short Range Radio) line of RFIC's. A communication link or Range Test can be executed with the Data Terminal to evaluate system performance.

#### **Kit Includes:**

- 2x USB 2.0 Cables
- 2x 9V batteries
- VWO Configuration software
- 2x tuned, SMA antennas
- 2x DR development boards
- CD with documentation

#### **Key Features:**

- Full development with Silicon Labs C8051F330 IDE (sold separately)
- Comprehensive Evaluation of Third Generation Virtual Wire devices
- Individual parameter configuration
- Adjustable RF output power
- USB 2.0 serial communication
- Example Code
- Third Generation demo software
- 2-way communication link
- Range Test
- Data Terminal Program
- Diagnostic LED's
- "Out of the box" operation

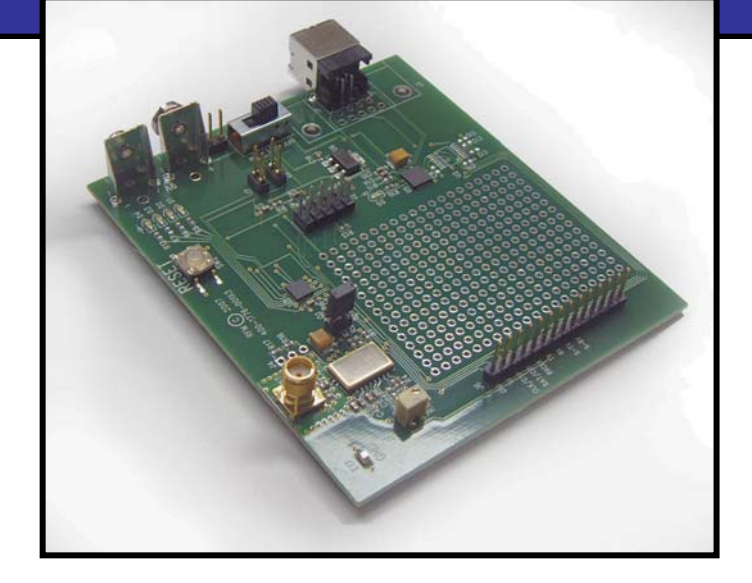

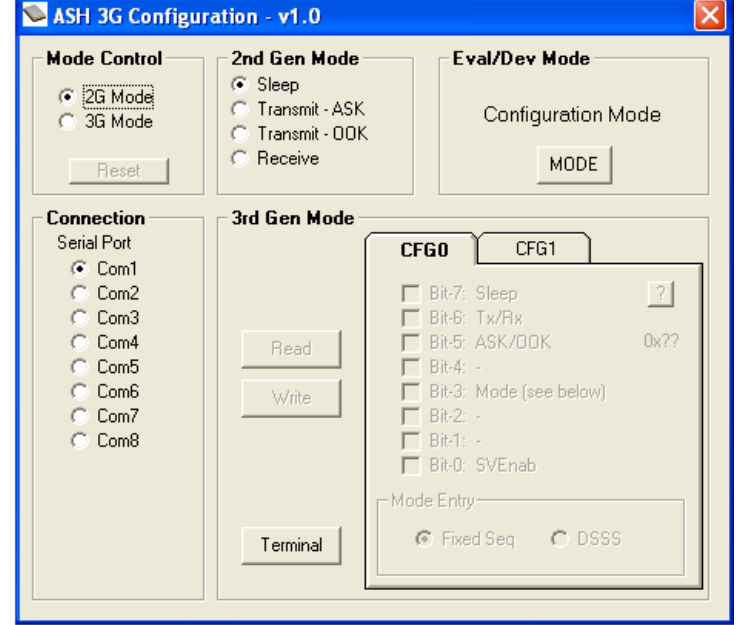

 $\mathsf{Rev1}$  1

**RF Monolithics, Inc. (800) 704-6079 toll-free in U.S. and Canada www.rfm.com Email: support@rfm.com**

#### **Overview**

The DRXXXX-DK kit allows for full demonstration or development of the third-generation (3G) TRXXXX Virtual Wire device. The kit provides "Out of the box" operation with or without the accompanying software. 2-way Range Test capability is included by simply snapping on the included 9V battery, turn on power, and configuring the opposite board for transmit. A small area is available for custom development with other popular microprocessors. The DRXXXX Data Radio boards are configured to operate at a data rate of 4.8 kbps. The kits are shipped with a pair of data radio boards and matching antennas. Data Radio boards with antennas can be purchased separately for development of applications.

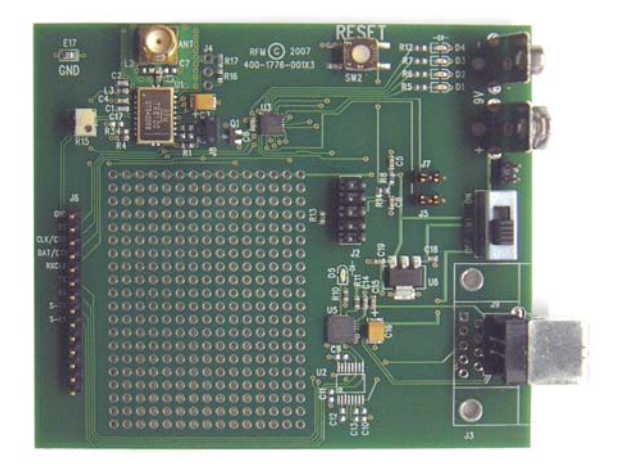

**Figure 1.** 

### **STEP 1**

Insert USB cable into PC.

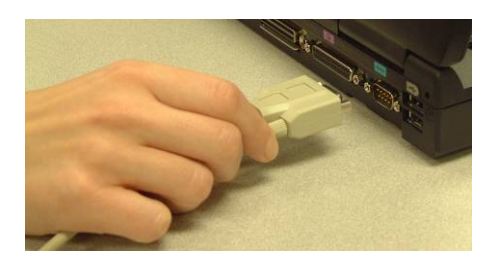

### **STEP 2**

Insert USB cable into development board. The green LED will illuminate.

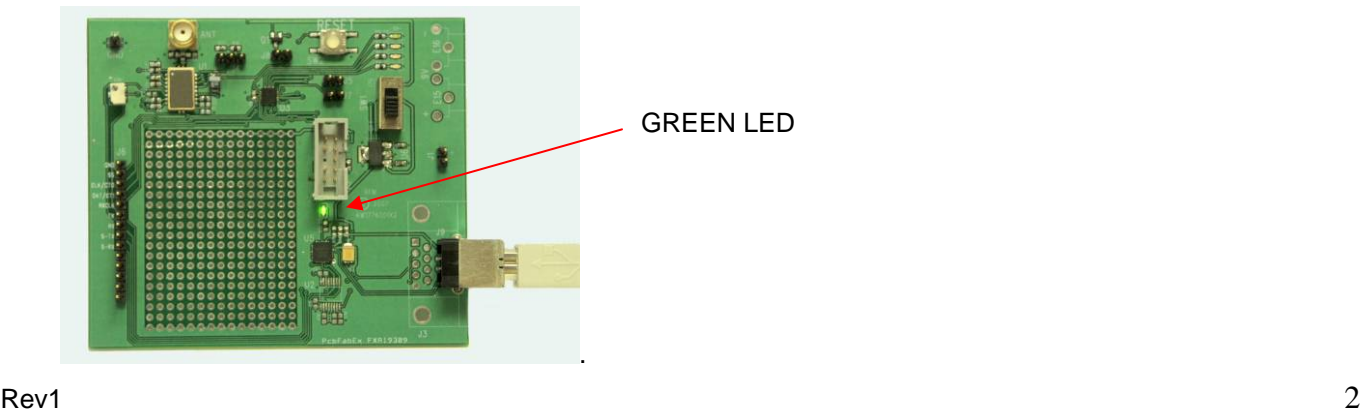

# **STEP 3**

Move switch to the ON position. The LED's will light in sequence and the "heartbeat" LED will flash.

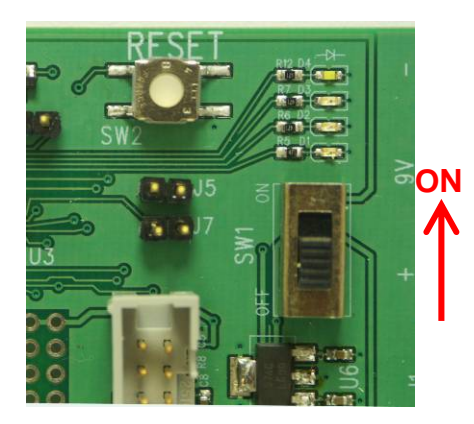

# **STEP 4**

Open the configuration software and follow the setup instructions. Refer to the 3G VWO User Guide for a description of the development kit board and the 3G Configuration Software User Guide for detailed operation of the software tool.

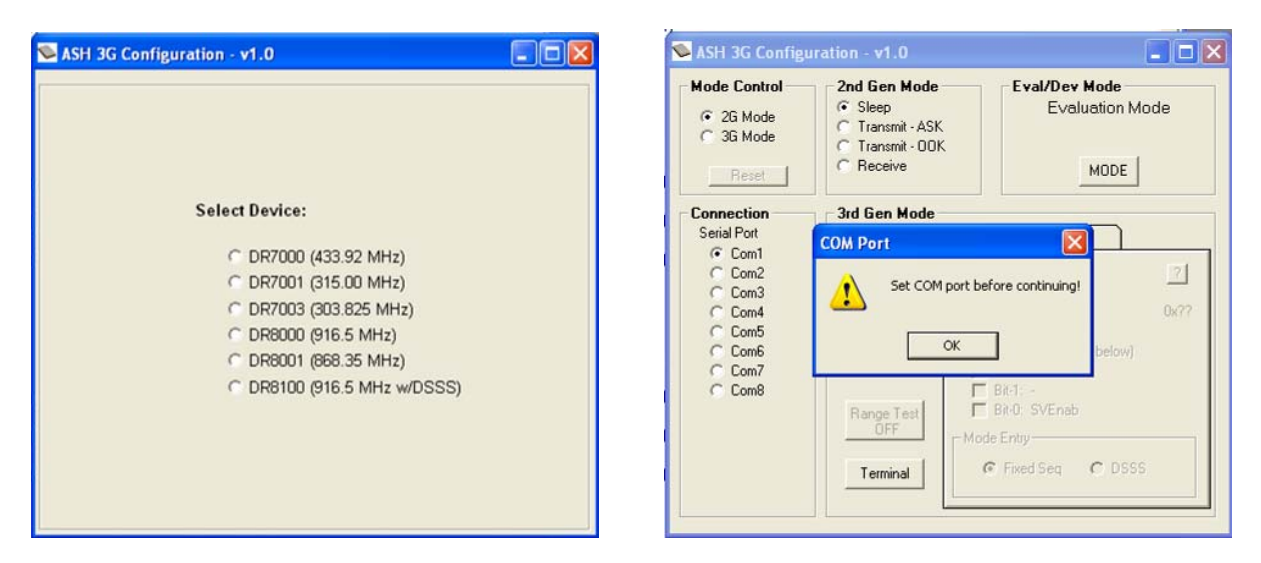

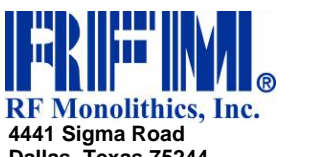

**Dallas, Texas 75244 (800) 704-6079 toll-free in U.S. and Canada Email: info@rfm.com** 

**www.rfm.com www.wirelessis.com** 

© 2007 RF Monolithics, Inc. 3GDKQS 20080304

 $Rev1$  3